## Building RPMs made easy

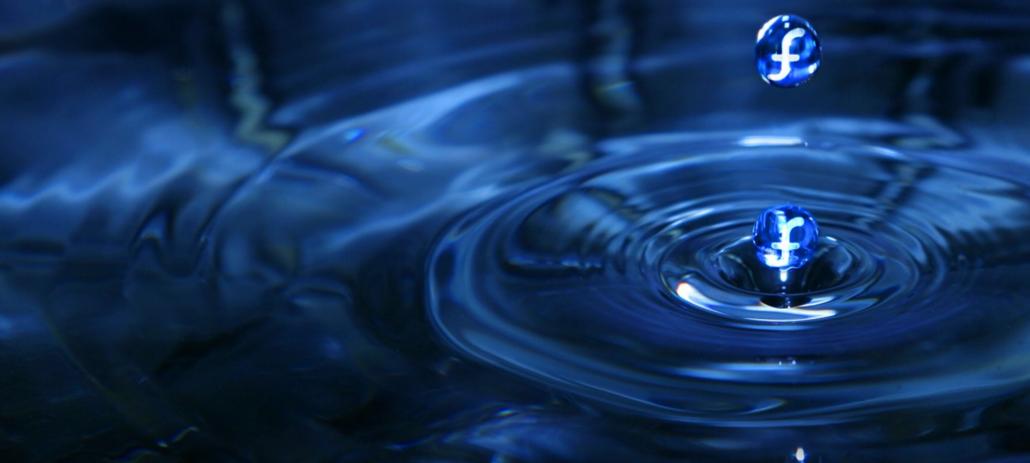

Open Source Days 2011, Copenhagen

Robert Scheck

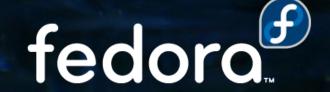

#### **Robert Scheck**

Fedora Package Maintainer and Provenpackager Fedora Ambassador and Ambassador Mentor Part of Fedora Websites and Translation teams Open Source Contributor and Software Developer

Mail: robert@fedoraproject.org

Web: http://fedoraproject.org/wiki/RobertScheck

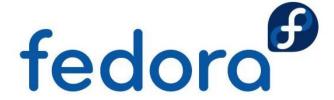

## **Basic knowledge**

RPM = RPM Package Manager

Spec file is for RPM what a Makefile is for "make"

Naming: <name>-<version>-<release>.<arch>.rpm

Some examples:

bash-4.1.9-1.fc15.i686.rpm fedora-release-14-1.noarch.rpm

Source: bash-4.1.9-1.fc15.src.rpm

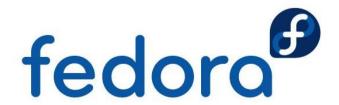

## Preparing the system

#### RPM needs some predefined directories:

```
drwxr-xr-x 2 robert users 4096 Mar 5 15:00 BUILD drwxr-xr-x 2 robert users 4096 Mar 5 15:00 BUILDROOT drwxr-xr-x 2 robert users 4096 Mar 5 15:00 RPMS drwxr-xr-x 2 robert users 4096 Mar 5 15:00 SOURCES drwxr-xr-x 2 robert users 4096 Mar 5 15:00 SPECS drwxr-xr-x 2 robert users 4096 Mar 5 15:00 SRPMS
```

#### Get them by installing and executing tools:

- yum install rpmdevtools
- rpmdev-setuptree

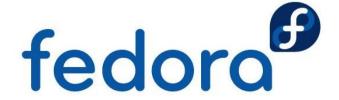

#### **RPM** build directories

BUILD

**BUILDROOT** 

**RPMS** 

SOURCES

**SPECS** 

SRPM

Where source code gets compiled

Installation directory during build

Contains created RPM packages

Source files (archives, patches, ...)

Contains the "make" files for RPM

Holds the created SRPM packages

The RPMS directory contains subdirectories per CPU architecture like i386, i586, i686, x86\_64, noarch fedoro

## **Before starting**

#### Build your packages never as "root" user

If a Makefile or the software doesn't behave during the compiling as you've expected, you maybe could damage your whole system!

Think about a sandbox system: http://fedoraproject.org/wiki/Projects/Mock

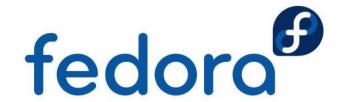

## Spec file tags

Name: Upstream name of the program/software

**Version:** Upstream version number

Release: Build/version number in Fedora

**Summary:** Really short summary (max. 80 chars)

**URL:** Website of the upstream program/software

Source: URI to the source code tarball/archive

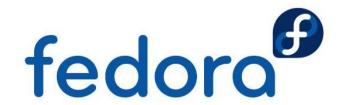

## Spec file tags

- **Group:** RPM software group according to the /usr/share/doc/rpm-\*/GROUPS file
- **License:** Package license according to the http://fedoraproject.org/wiki/Licensing page
- **BuildRequires:** Packages the software needs to build successfully
- BuildArch: Build limitations (only for specials or CPU independent packages required)

  fedoro

## And here we go...

A new empty skeleton can be achieved by:

rpmdev-newspec <name>

RPM package building is started usually using:

rpmbuild -ba <name>.spec

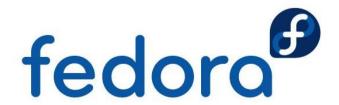

### Proper way to behave

- English language, charset: US-ASCII or UTF-8
- Spec file should be readable (no obfuscation)
- Comments can be used for non-obvious things
- Every packager should be able to read the file without knowing the software or the sources
- Do not use too much wildcards in the %files section, too much could get included into the package
  fedoro

#### Some hints and tricks

Which license(s) does my package use?

 COPYING or LICENSE file, source code headers, ask developer/upstream if unclear

How to figure out the build requirements?

- Try, look for errors and the install packages
- yum groupinstall 'Development Tools'
- yum grouplist | grep Development

## Get your package into Fedora

Go to the Fedora website and create an account:

http://join.fedoraproject.org/

Follow the howtos and guidelines to get it into:

http://fedoraproject.org/wiki/PackageMaintainers/Join

Actively maintain your package and care about!

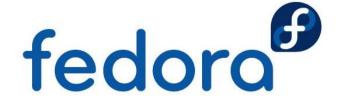

# Questions?

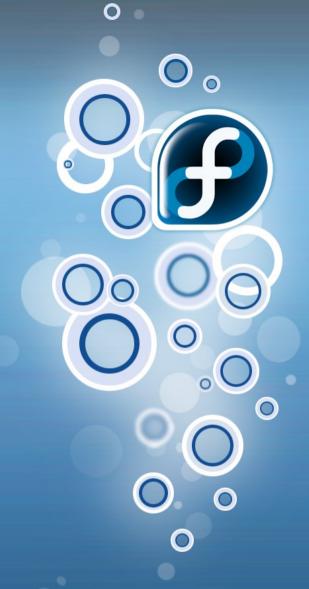

fedora™

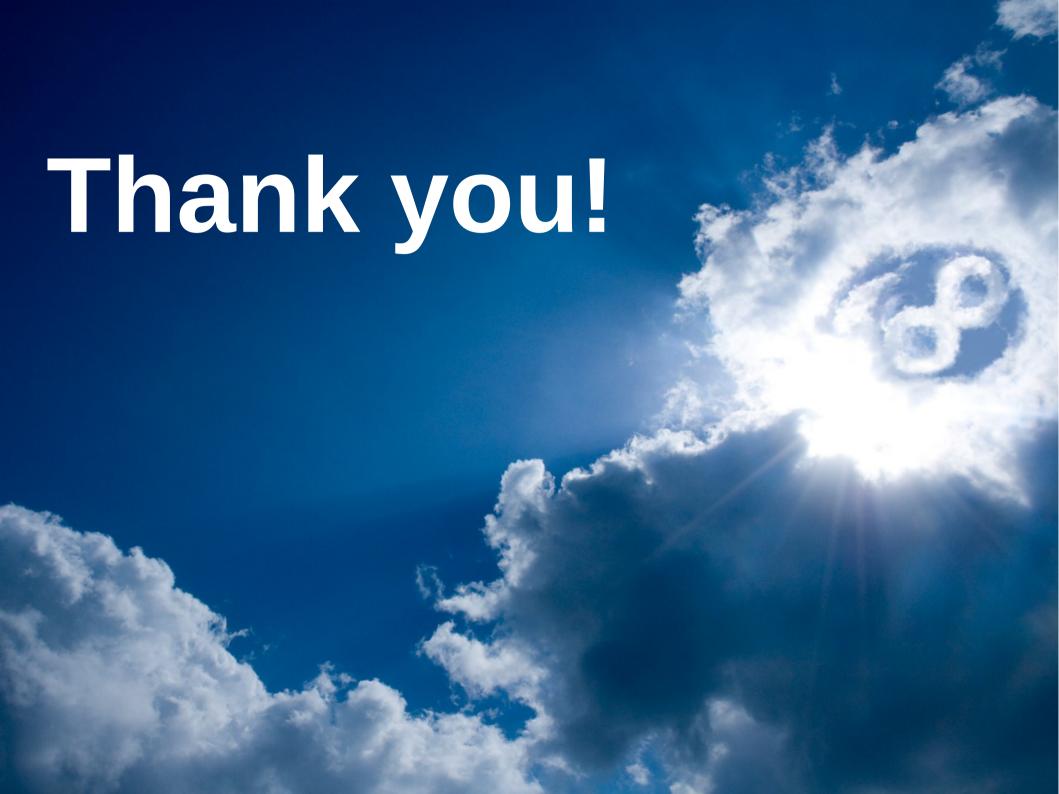